In ogni caso, per risalire alle impostazioni IP correnti è necessario procedere come segue: inserite una chiavetta di memoria USB nell'apposita porta accessibile dall'esterno e protetta da un cappuccio in gomma (vedi Passo 1), e attendete qualche secondo che il LED frontale diventi verde e venga emesso un suono politonale (lo stesso usato per le transazioni valide); a questo punto rimuovete la chiavetta e inseritela in un PC per accedere al suo contenuto: nella root troverete un file chiamato "**XA4\_***<indirizzo\_MAC>***.txt**", all'interno del quale sono elencate tutte le impostazioni IP.

Per cambiare tali impostazioni (modalità DHCP, IP locale, Subnet Mask e IP Gateway) è comunque necessario mettersi in grado di comunicare da remoto con il dispositivo al suo indirizzo IP corrente, e quindi proseguire come indicato al Passo 6, caricando via client FTP un file PARAMETERS.TXT con la configurazione attesa oppure cambiando le impostazioni via browser mediante il menu avanzato del web server HTTP del terminale. L'unica alternativa è aprire del tutto il terminale per estrarre la micro-SD (vedi Passo 1) e caricarci sopra il file PARAMETERS.TXT con la configurazione attesa.

E' anche possibile identificare facilmente da remoto tutti i terminali XA4 in rete, poiché essi rispondono ancora ai comandi Ethernet di basso livello (pacchetti di tipo "6" nel protocollo TMC-UDP) **X** e **h** che ricevono, rispettivamente inviando la configurazione IP corrente (nel solito formato compatibile con EtherLite, con la prima linea che riporta la versione fw come **V***nn***x**) e l'indirizzo MAC. Inviando questi comandi in modalità broadcast tutti i terminali AXESS TMC, incluso XA4, verranno trovati e identificati.

## **Passo 5: Collegamento Relé**

XA4 dispone di 1 relé che può commutare un carico massimo di 2A @ 30Vdc, su entrambi i contatti normalmente aperto (**NO**) e normalmente chiuso (**NC**) sul connettore a vite estraibile **M1** (vedi figura della scheda).

**Nota**: per tutti i carichi induttivi (ed esempio serrature elettriche) raccomandiamo sempre di usare un'alimentazione separata da quella del terminale, e di inserire, in parallelo ai relativi contatti ed il più possibile vicino ad essi, un *varistore* (o *VDR*) da 50V per proteggere XA4 da possibili sovratensioni.

# **Passo 6: Configurazione Avanzata**

La configurazione avanzata può essere effettuata nei modi seguenti:

- 1) Caricando file di testo .TXT con un qualunque programma client FTP (es FileZilla) nella memoria del terminale<br>2) Collegandosi alla pagina iniziale del web server HTTP del terminale con qualungue browser standard
- 2) Collegandosi alla pagina iniziale del web server HTTP del terminale con qualunque browser standard
- 3) Direttamente attraverso un programma server HTTP

Il metodo 1 è il modo principale per comunicare con il terminale da un programma: è sufficiente un client FTP per inviare file di testo di configurazione (.TXT) con formato predefinito.

Il metodo 2 è il più intuitivo dal punto di vista dell'utente, poiché consente di configurare il terminale mediante un menu a interfaccia grafica disponibile alla pagina iniziale del web server HTTP del terminale (http://*<Indirizzo\_IP\_Terminale>*). **Nota**: l'unico nome utente riconosciuto dal sistema è "admin", e la password assegnata inizialmente all'utente "admin" è ancora "admin". Una volta avuto accesso al menu HTTP con queste credenziali, potrete modificare la password (la modifica viene applicata sia per gli accessi in FTP che per quelli in HTTP).

Il metodo 3 è un modo alternativo al 1 per automatizzare la configurazione da un programma, ma la soluzione server HTTP dovrebbe piuttosto essere usata per ricevere transazioni in online e inviare risposte. Questa modalità standard di comunicazione sostituisce il protocollo proprietario TMC-UDP utilizzato sulla precedente generazione di terminali Zucchetti AXESS.

Fate riferimento al "*967 X4 & X4 GLASS User's Manual-ITA-XX*" per ulteriori dettagli sui punti 1), 2) e 3).

# **Comportamento del LED di segnalazione**

Il significato del LED multicolore è il seguente:

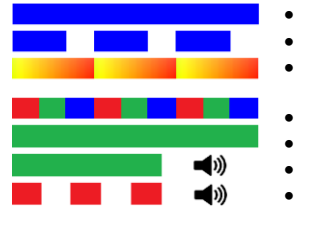

- Blu fisso: alimentato e operatività normale (in attesa)
- Blu lampeggiante: funzionamento a batteria e operatività normale (in attesa)
- Giallo/rosso alternati: data e ora non valide (DEVONO essere impostate per consentire la normale operatività)
- Rosso/verde/blu alternati: salvataggio / lettura configurazione
- Verde fisso: attesa digitazione codice tessera o PIN da tastiera
- Verde breve + suono politonale: transazione valida o configurazione IP salvata su USB
- Triplice lampeggio rosso + suono politonale: transazione rifiutata

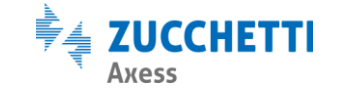

Zucchetti Axess Spa - Via della Filanda, 22 - 40133 Bologna (BO) Tel: +39 0371 5947311 - Fax: +39 0371 5947399 Web: www.axesstmc.com - Email: contact@axesstmc.com

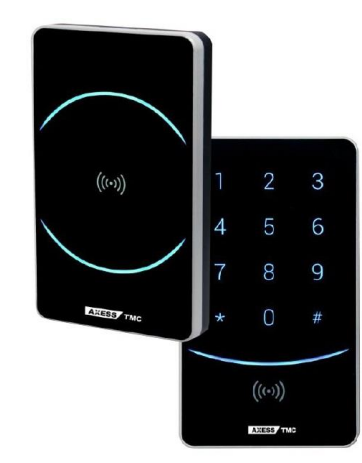

# **921 XA4**

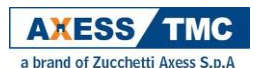

**Terminale con interfaccia Ethernet per Applicazioni di Controllo Accessi**

**Codici identificativi dei modelli standard:**

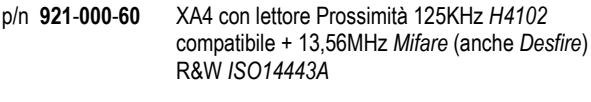

p/n **921**-**001**-**60** XA4 con lettore Prossimità 125KHz *H4102* compatibile *+* 13,56MHz *Mifare* (anche *Desfire*) R&W *ISO14443A* e tastiera numerica

#### **Caratteristiche tecniche principali**

## **CPU e Memoria**:

ARM Cortex-M3, 32-bit, 180MHz, 512KB Flash + 8MB RAM, micro-SD Flash memory card interna rimovibile **Console**:

- Lettore integrato di prossimità 125KHz *H4102* compatibile + 13,56MHz *Mifare* (anche *Desfire*) R&W *ISO14443A*
- Segnalatore acustico multitono
- LED multicolore
- Tastiera a membrana con 10 tasti numerici + 2 tasti funzione (solo versione 921-001-60) **Connessioni**: 1 porta USB 2.0 host esterna per chiavette di memoria formattate in FAT32 **Porte di comunicazione**:
- Ethernet 10/100 su connettore RJ45, compatibile PoE 802.3af A&B (da non collegare alla linea telefonica) Protocolli: TCP/IP, HTTP (porta default 80), HTTPS (porta default 443, solo client), FTP (porta def. 21). IP default: 192.168.1.240 (fisso)
- Lettore secondario (su conn. molex) e esterno (su morsettiera a vite): Clk&Data / seriale TTL o RS232 / Wiegand / Barcode
- Standard barcode supportati: Code39, Interleaved 2/5, EAN8, EAN13, Code128
- Seriale RS232 a 3 fili su morsettiera a vite per collegamento ad una stampante, in alternativa al lettore esterno **Input / Output**:
- 1 relé N.A. o N.C. max 2A @ 30Vdc; 2 ingressi digitali già alimentati per contatti puliti, solo per gestione varco
- Può gestire via linea RS485 fino a 8 dispositivi *slave* opzionali, la cui tipologia dipende dal protocollo di comunicazione selezionato: NET92: schede di espansione 914 NeoMAX, ciascuna con connettori per 1 lettore in Clk&Data, 2 relé e 2 ingressi digitali
	- SPP: schede di espansione FD-NeoMAX, FD-NeoMAX2 e FD-RIO, lettori di prossimità con eventuale tastierino numerico FD-RFID4/K e FD-RFID5/K, lettori di prossimità Ax-RF e FD-RALL, lettori biometrici Ax-Bio e XFinger, terminali asserviti FD-X1/X2 e FD-Door, ripetitori wireless per RS485 Mesh Box

I dispositivi di I/O remoti (sugli *slave*) possono essere aggiunti a quelli locali per gestire fino ad un massimo di 8 varchi indipendenti (porte battenti o tornelli)

**Alimentazione**: 10..48Vdc. L'alimentatore deve essere di tipo SELV, separato dalle parti a tensione pericolosa mediante trasformatore di sicurezza, e deve avere l'uscita protetta contro i cortocircuiti ed i sovraccarichi (2A max). Consumo: 180mA@12Vdc

**Batterie**: Principale - 4,8V 600mAh NiMh con protezione PTC integrata su molex estraibile a 2 poli (vedi figura scheda) per un'autonomia di circa 3 ore; Backup orologio – 3V 225mAh a bottone al Litio, modello CR2032.

*Attenzione: la temperatura delle batterie NiMh interne non deve superare i 50°C. Pericolo d'esplosione se la batteria è sostituita con altra di tipo errato. Le batterie vanno smaltite come stabilito dalla direttiva europea 2006/66/CE (D.Lgs. 188).* **Caratteristiche fisiche**:

- Contenitore: LURAN® SC, grado di protezione ambientale IP55 V0 Dimensioni: 149 x 85 x 36mm (A x L x P) Massa: 300 g

**Tolleranze ambientali**:

- Temperature: In funzione: -10°..+50° In magazzino: –25°..+55° Umidità: 0-100% (no barcode)

# *NOTA: Non installare in posizioni esposte direttamente alla pioggia o alla luce solare*

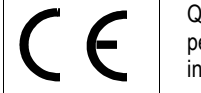

Questo apparecchio è conforme a tutte le normative applicabili per la marchiatura CE solo se sono rispettate le istruzioni di installazione e uso riportate in questo documento.

# **Introduzione**

XA4 è un terminale web per il controllo accessi che combina un design elegante con un'affidabilità e una robustezza (IP55) che lo rendono adatto ad ogni tipo di ambiente di lavoro.

Per chi già conosce i terminali AXESS TMC di vecchia generazione (es. TRAX+G), XA4 è diverso sia per come viene configurato che per come comunica, e ha un funzionamento analogo a quello di tutti i terminali di nuova generazione (es. X1/X2): con XA4 non sono necessari DLL e SDK proprietari, poiché lavora con protocolli standard (HTTP e FTP) e file di testo standard. Il protocollo TMC-UDP non viene usato con XA4 (con una sola eccezione, vedi **Passo 4**).

Su XA4 il file system si trova su una micro-SD card rimovibile. La capacità della micro-SD card è di diversi GB, quindi è possibile registrare sulla memoria del terminale un numero enorme di transazioni e utenti autorizzati. Poiché tutte le transazioni, le tabelle di controllo accessi e i file di configurazione sono memorizzati in file di testo nella micro-SD card, in caso di malfunzionamento del terminale è sufficiente inserire la micro-SD del terminale guasto in un nuovo XA4, e l'applicazione host non si accorgerà neppure che il terminale è stato sostituito: l'unica cosa che cambia è l'indirizzo MAC.

XA4 è configurabile mediante diversi parametri e tabelle, cosa che può essere fatta integralmente via FTP oppure tramite web. Con un qualsiasi browser infatti, utilizzando il web editor integrato CLOKI, è possibile definire i criteri di controllo accesso, utenti, tessere e fasce orarie ed effettuare la gestione di varchi controllati.

XA4 non è però programmabile in alcun modo (né tramite script, come con le PROC, né tramite programmazione in 'C' o .NET), pertanto le funzionalità già integrate non possono essere estese dall'utente: se dovete gestire transazioni complesse, siete pregati di considerare i nostri terminali programmabili.

## **Passo 1: Montaggio e Apertura**

Per fissare XA4 al muro si deve usare la staffa metallica in dotazione, che si inserisce nell' apposita scanalatura sul retro e si fissa con due viti lateral nella parte bassa (vedi figura 1).

In questo modo si può rimuovere l'intero terminale dal muro e accedere a tutte le connessioni esterne<br>attraverso la finestra attraverso la posteriore (vedi figura 2), senza bisogno di aprirlo del tutto: questo è necessario solo nel caso in cui si debba accedere allo slot della micro-SD. Per aprire la scatola di

XA4 dovete svitare le 4 viti ai 4 angoli sul retro del terminale (vedi figura 3).

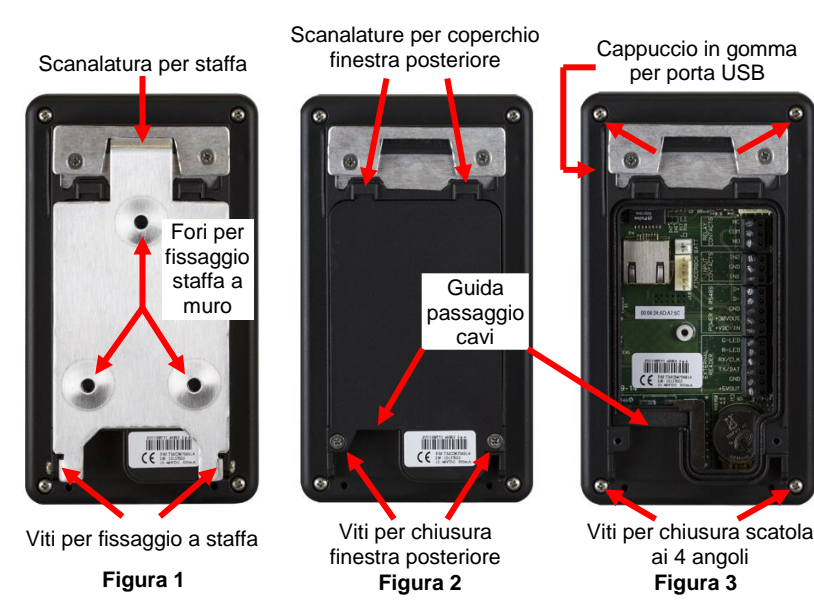

# **Passo 2: Alimentazione, Batterie e Collegamenti Principali**

XA4 può essere alimentato sia con un adattatore 10..48 Vdc (che deve essere collegato ai morsetti **+VDC - IN** e **GND** del connettore a vite estraibile **POWER & RS485** – vedi figura della scheda – non funziona invertendo la polarità), sia tramite **PoE** (*Power over Ethernet*, IEEE802.3af), tipo A "*end-span*" (direttamente dallo switch) o tipo B "*mid-span*" (usando le due coppie del cavo Ethernet non utilizzate dai segnali dati). Controllate attentamente nello schema le etichette di tutti i collegamenti della morsettiera a vite e fate attenzione al corretto orientamento.

*Attenzione*: XA4 viene fornito con la batteria principale scollegata e normalmente scarica. La prima cosa da fare è quindi collegare il pacco batteria (che è fissato al coperchio di chiusura della finestra posteriore) all'apposito connettore a 2 poli **BATT** adiacente al connettore RJ45. Anche la batteria a bottone al litio per il mantenimento dell'orologio viene fornita non montata: è quindi necessario inserirla nell'apposito slot (vedi figura), con il polo positivo (indicato dal segno '**+**') in vista.

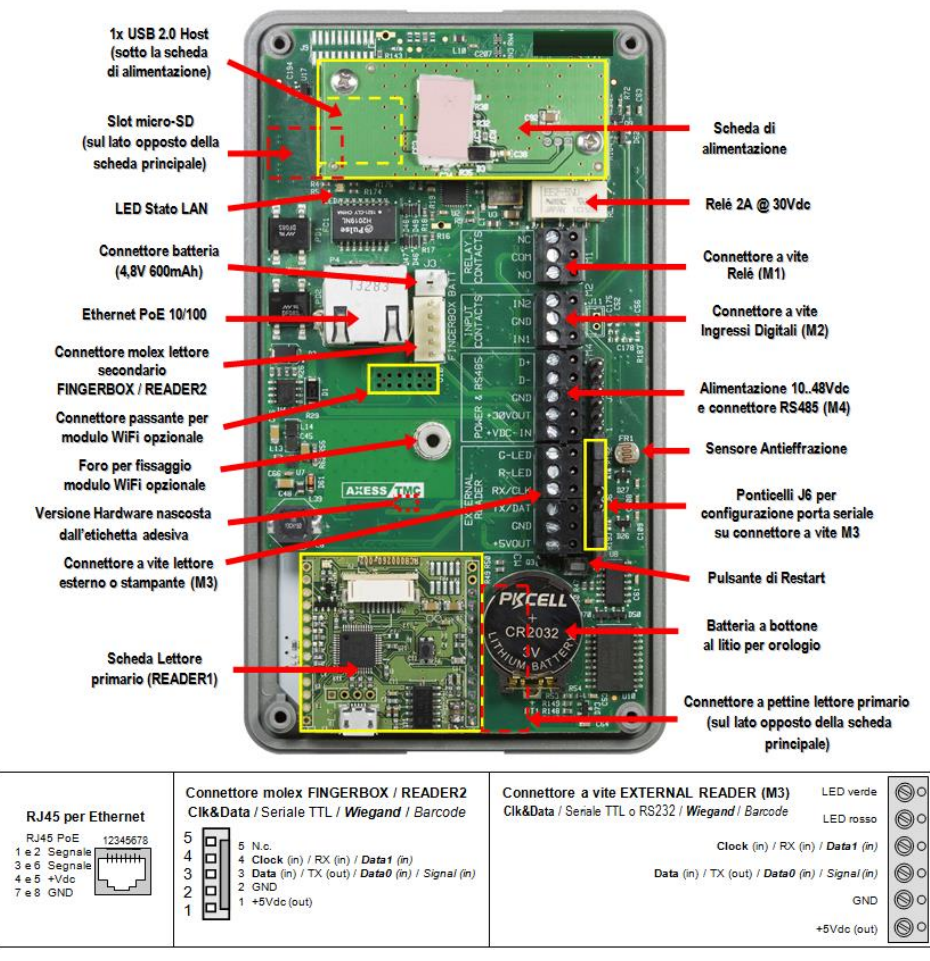

## Solo dopo avere eseguito queste operazioni, procedete alimentando il terminale.

La batteria principale è ricaricata automaticamente quando l'alimentazione o il PoE sono collegati: una ricarica rapida completa richiede può richiedere da un minimo di 5 ore fino a 18 ore. Le batterie completamente cariche garantiscono un'autonomia di funzionamento massima di circa 3 ore in stand-by con il solo lettore RFID integrato.

*Nota Importante*: in caso XA4 debba essere installato in ambienti ove la temperatura ambiente può superare i 40°C, si consiglia di posizionare la batteria all'esterno del terminale. Oppure potete lasciare la batteria all'interno del terminale, scollegata: in questo caso dovete utilizzare un'unità UPS come sorgente di energia per gli alimentatori o gli switch PoE.

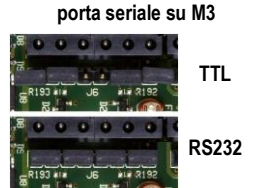

**Ponticelli J6 per livelli**

## **Passo 3: Accensione del terminale**

Un terminale correttamente alimentato si accende da solo. L'avvio del sistema richiede circa 8 secondi. Il terminale si spegne soltanto se sta funzionando a batteria, in modo automatico in seguito ad un timeout di inattività configurabile (default 10 minuti): in tal caso, può essere riacceso premendo uno qualunque dei tasti numerici 1..9.

## **Passo 4: Collegamento Ethernet**

Collegando il connettore RJ45, un effetto visibile sulla scheda è l'accensione del LED rosso di controllo attività Ethernet. Se lampeggia, significa che è stata rilevata attività di rete. XA4 viene consegnato con DCHP disabilitato e indirizzo IP fisso di default 192.168.1.240.